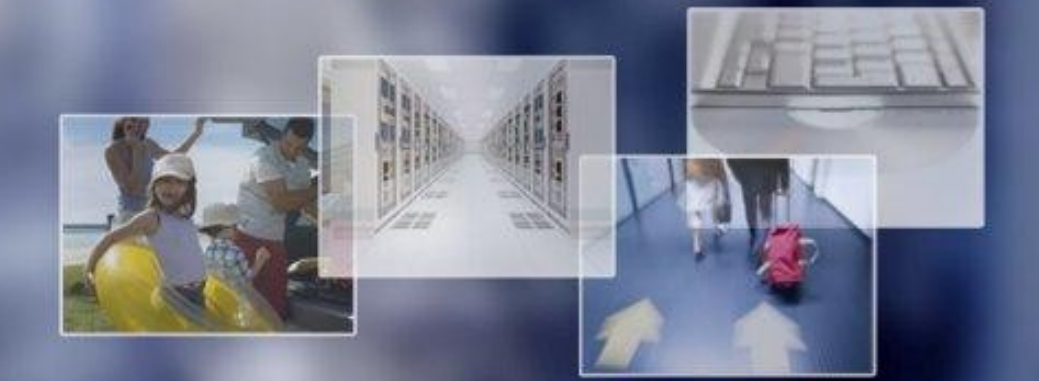

# Book it all-in-one.

**Kurzanleitung RSS - Feeds**

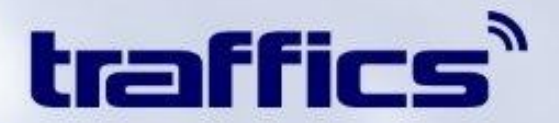

## Inhaltsverzeichnis

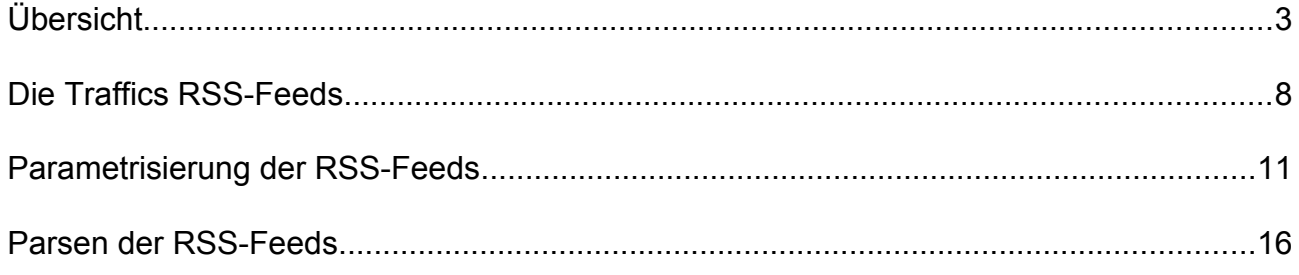

### **Tabellenverzeichnis**

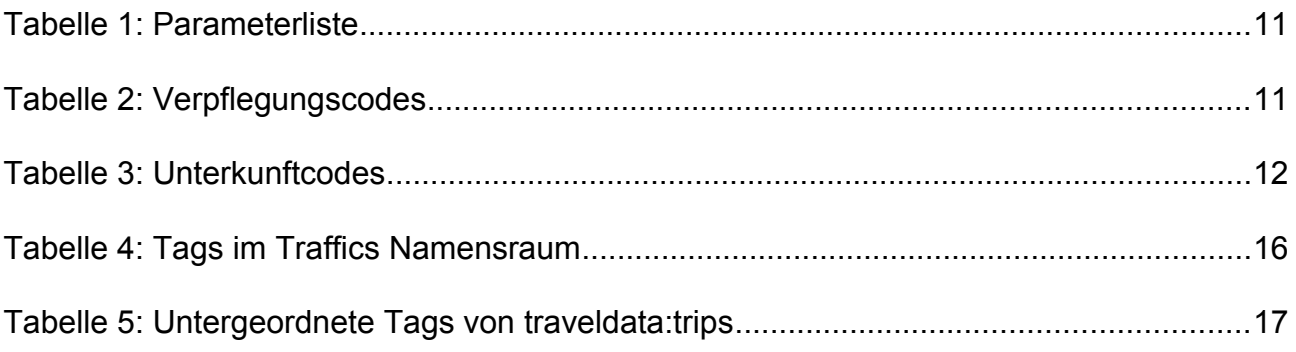

## **Übersicht**

**"RSS (Really Simple Syndication**, zu deutsch etwa "wirklich einfache Verbreitung") ist ein elektronisches Nachrichtenformat, das dem Nutzer ermöglicht, über Inhalte einer Website, Änderungen daran oder Nachrichten in gegebenenfalls zusammengefasster Form auf dem Laufenden zu bleiben. Dazu werden sie als sogenannte **RSS-Feeds** abonniert."[1](#page-2-0)

Um sich einen Feed anzeigen zu lassen, benötigt man einen sogenannten Feedreader. Neben externen Readerprogrammen sind Feedreader auch in Emailprogrammen wie Microsoft Outlook bzw. Mozilla Thunderbird oder in Browsern wie dem Mozilla Firefox integriert.

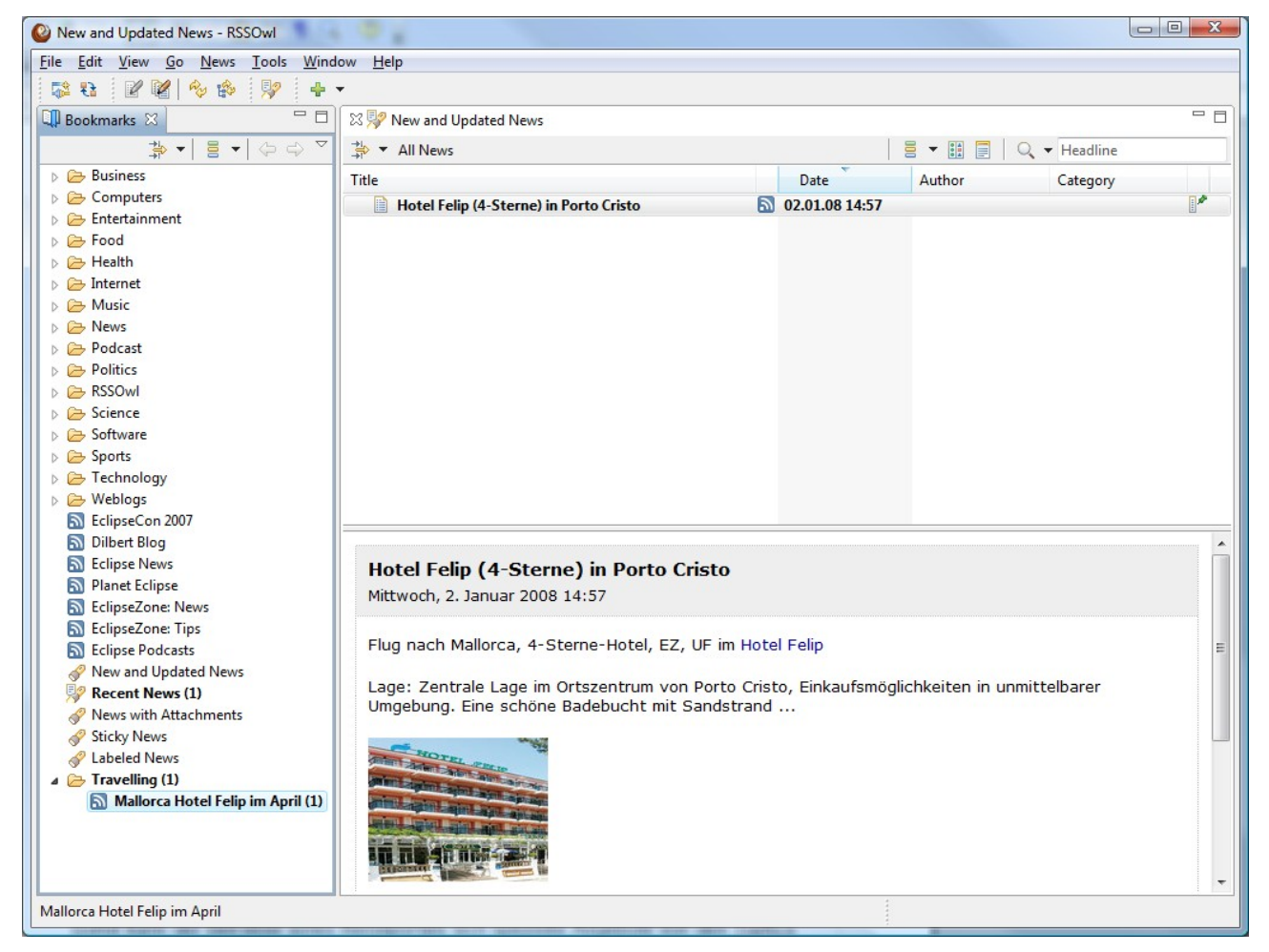

*Abbildung 1: RSSOwl Feedreader (http://www.rssowl.org/)*

Das jeweilige Feedreader-Programm erlaubt dem Benutzer dann, über den Eigenschaftendialog des Feeds Einstellungen vorzunehmen, wie oft der Feed aktualisiert werden soll.

Die Preise der RSS-Feeds stammen aus den Datenlieferungen der Reiseveranstalter und sind noch nicht vakanzgeprüft. Die Daten werden in der Regel täglich, in manchen Fällen

<span id="page-2-0"></span><sup>1</sup> Vgl. http://de.wikipedia.org/wiki/RSS

auch mehrmals am Tag aktualisiert. Ein Abruf der Feeds in einem kürzeren Abstand als 3 Stunden macht jedoch keinen Sinn und sollte unterlassen werden.

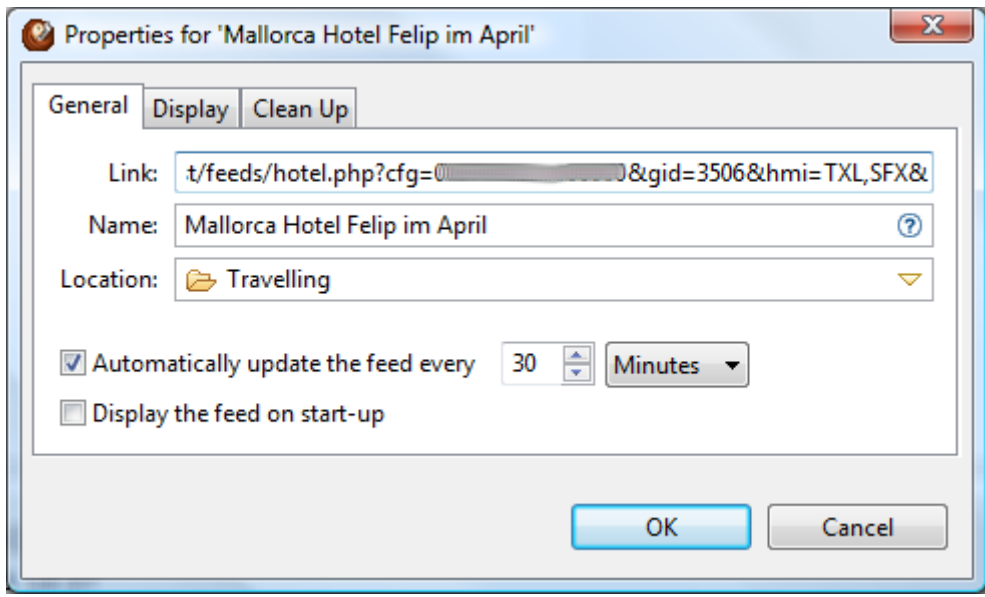

*Abbildung 2: Eigenschaftendialog eines Feeds bei RSSOwl*

Bei einem RSS-Feed handelt es sich um ein XML-basiertes Dateiformat. Die Datei enthält im Tag[2](#page-3-0) *<channel>* Angaben über die Herkunft des RSS-Feeds. Weiter enthält *<channel>* in den untergeordneten Tags *<item>* die eigentlichen Nachrichten bestehend aus einem Titel und der eigentlichen Information (*description*). Die Nachricht kann in *title* und *description* auch in HTML formuliert sein.

Über die RSS-Spezifikation hinaus können auch eigene Tags hinzugefügt werden.

Traffics bereitet die Reisedaten aus seinen Servern im RSS-Feed-Format auf. Hierbei verweist der Titel auf das Reiseziel (etwa Land oder Hotel), die Beschreibung im Tag Description enthält nähere Angaben zu der Reise wie etwa Verpflegung, Anzahl der Übernachtungen, Preis etc. Die Beschreibung ist bereits in HTML mit CSS-Klassen formuliert (vgl. Abb. [4\)](#page-4-0).

So kann man die Beschreibung bereits auf einfache Weise nutzen, um auf seiner Internetseite Angebotsboxen zu erstellen.

<span id="page-3-0"></span><sup>2</sup> In spitzen Klammern eingeschlossener Name eines Elementes in einem XML-basierten Dokument

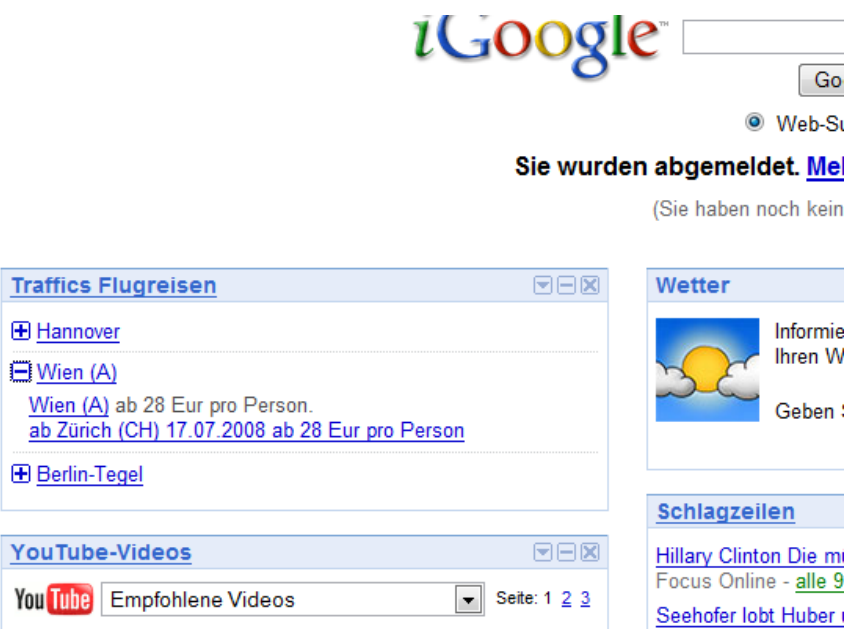

*Abbildung 3: Traffics Flights im Google Feedreader*

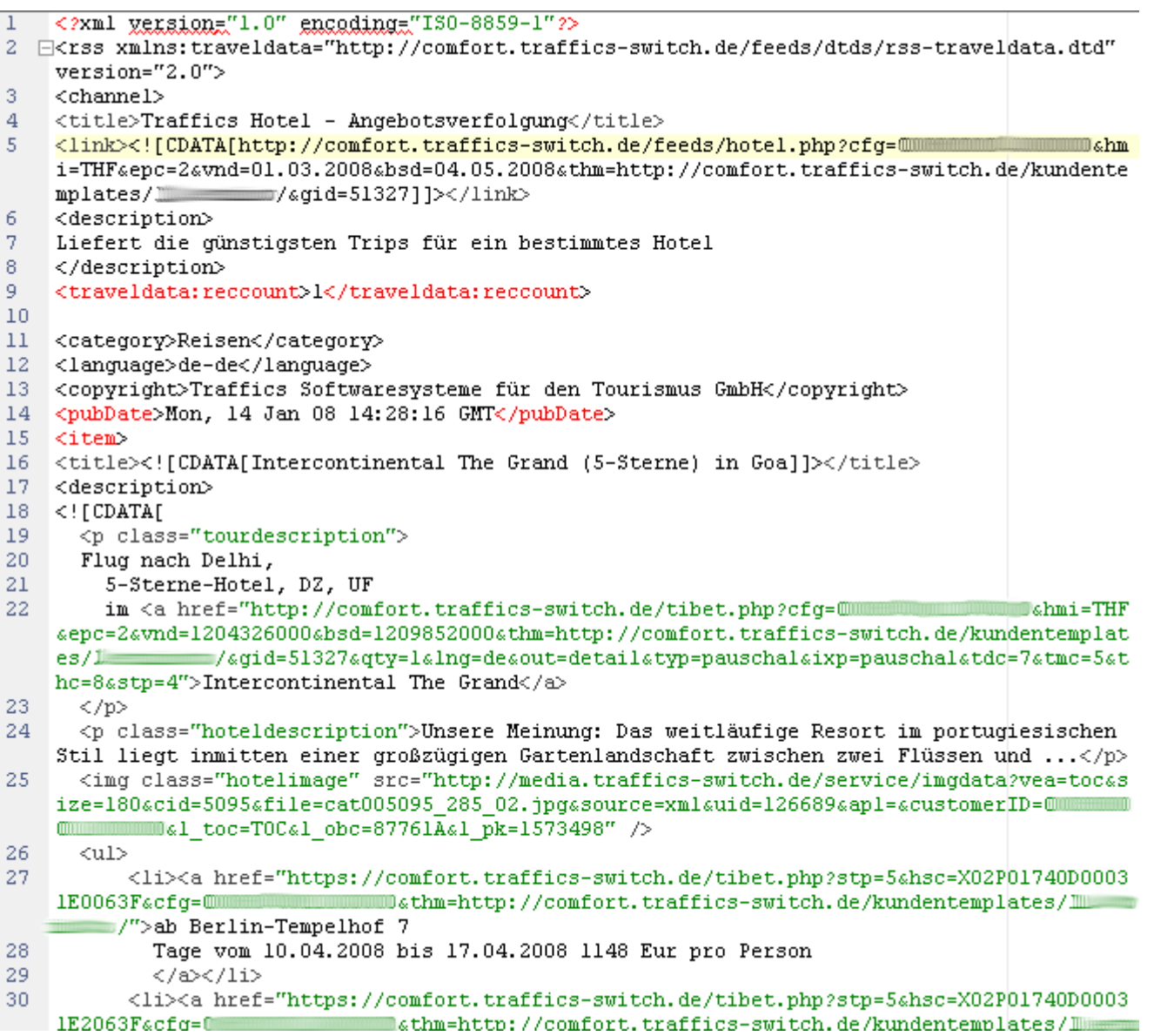

<span id="page-4-0"></span>*Abbildung 4: Ausriss aus einem Traffics-Feed* 5

Da ein RSS-Feed wie erwähnt ein XML-basiertes Dateiformat ist, kann man ihn auch als Mittel benutzen, Daten strukturiert zu übertragen.

Daher enthalten die *items*, also die Reisen, wie oben erwähnt zusätzliche Tags, die die Reisedaten strukturiert wiedergeben. <traveldata:board>, <traveldata:category>, <traveldata:country> usw.

| 40  | Tage vom 14.04.2008 bis 17.04.2008 351 Eur pro Person                                                                                                    |
|-----|----------------------------------------------------------------------------------------------------|
| 41  | $\langle /a \rangle$ $\langle /1i \rangle$                                                                                                    |
| 42  | <li><a comfort.traffics-switch.de="" href="http://comfort.traffics-switch.de/tibet.php?stp=5&amp;hsc=X02P0lD51A00&lt;/td&gt;&lt;/tr&gt;&lt;tr&gt;&lt;th&gt;&lt;/th&gt;&lt;td&gt;&lt;b&gt;MANUTE AND BELLET SERVICES&lt;/b&gt;&lt;/td&gt;&lt;/tr&gt;&lt;tr&gt;&lt;th&gt;43.&lt;/th&gt;&lt;td&gt;Tage vom 05.04.2008 bis 08.04.2008 356 Eur pro Person&lt;/td&gt;&lt;/tr&gt;&lt;tr&gt;&lt;th&gt;44&lt;/th&gt;&lt;td&gt;&lt;math&gt;\langle&lt;/math&gt;/a&gt;&lt;math&gt;\langle&lt;/math&gt;/li&gt;&lt;/td&gt;&lt;/tr&gt;&lt;tr&gt;&lt;th&gt;45.&lt;/th&gt;&lt;td&gt;&lt;li&gt;&lt;a href=" http:="" tibet.php?stp="5&amp;hsc=X02P0lD51A00&lt;/td"></a></li> |
|     | William William Mark Berlin-Tegel 3                                                                                                    |
| 46. | Tage vom 19.04.2008 bis 22.04.2008 356 Eur pro Person                                                                                                    |
| 47. |                                                                                                    |
| 48. | $\langle \text{rule} \rangle$                                                                                                    |
| 49. | 11                                                                                                    |
| 50. |                                                                                                    |
| 51  | <traveldata:board><![CDATA[OV]]></traveldata:board>                                                                                                    |
| 52  | <traveldata:category><![CDATA[3]]></traveldata:category>                                                                                                    |
| 53  | <traveldata:country><![CDATA[ ]]></traveldata:country>                                                                                                    |
| 54  | <traveldata:destination><![CDATA[Mallorca]]></traveldata:destination>                                                                                                    |
| 55  | <traveldata:hotelcity><![CDATA[Cala Millor]]></traveldata:hotelcity>                                                                                                    |
| 56. | <traveldata:hotelname><![CDATA[Club Cala Millor (Inturco)]]></traveldata:hotelname>                                                                                                    |
| 57  | <traveldata:image><![CDATA[http://media.traffics-switch.de/service/imgdata?vea=fly&si</td></tr><tr><th></th><td>e=10377h01.jpg&source=xml&uid=126689&ap1=&customerID=0<br><b>D&1</b> toc=FEFA&1 or</td></tr><tr><th></th><td></traveldata:image></td></tr><tr><th>58.</th><td><traveldata:roomtype><![CDATA[AP]]></traveldata:image>                                                                                                    |
| 59. | <traveldata:teasertext>&lt;![CDATA[Derzeit stehen leider keine Textinformationen zur Ver&lt;/td&gt;</traveldata:teasertext>                                                                                                    |
|     | ata:teasertext>                                                                                                    |
| 60  | <traveldata:trips></traveldata:trips>                                                                                                    |
| 61. | <traveldata:departure>Berlin-Tegel</traveldata:departure>                                                                                                    |
| 62. | <traveldata:from>08.04.2008</traveldata:from>                                                                                                    |
| 63. | <traveldata:to>11.04.2008</traveldata:to>                                                                                                    |
| 64  | <traveldata:price>333</traveldata:price>                                                                                                    |
| 65  | <traveldata:duration>3</traveldata:duration>                                                                                                    |
| 66  | <traveldata:deeplink>&lt;![CDATA[http://comfort.traffics-switch.de/tibet.php?stp=5&amp;}&lt;/td&gt;</traveldata:deeplink>                                                                                                    |
|     |                                                                                                    |
| 67. | <traveldata:departure>Berlin-Tegel</traveldata:departure>                                                                                                    |
| 68. | <traveldata:from>01.04.2008</traveldata:from>                                                                                                    |
| 69. | <traveldata:to>04.04.2008</traveldata:to>                                                                                                    |
| 70  | <traveldata:price>339</traveldata:price>                                                                                                    |
| 71  | <traveldata:duration>3</traveldata:duration>                                                                                                    |
| 72  | <traveldata:deeplink>&lt;![CDATA[http://comfort.traffics-switch.de/tibet.php?stp=5&amp;}&lt;/td&gt;</traveldata:deeplink>                                                                                                    |
|     |                                                                                                    |
| 73. | <traveldata:departure>Berlin-Tegel</traveldata:departure>                                                                                                    |
| 74  | <traveldata:from>07.04.2008</traveldata:from>                                                                                                    |
| 75  | <traveldata:to>10.04.2008</traveldata:to>                                                                                                    |
| 76  | <traveldata:price>339</traveldata:price>                                                                                                    |
| 77  | <traveldata:duration>3</traveldata:duration>                                                                                                    |

<span id="page-5-0"></span>*Abbildung 5: Ausriss aus RSS-Feed: Traffics-spezifische Tags*

Somit kann der Betreiber eines Reiseportals sich spezielle Angebote von den Traffics Servern als RSS-Feed abholen, die XML-Daten parsen (parsen = engl. für Analysieren, Zerlegen und Umwandeln) und sich selbst aus den Einzelangaben zur Reise noch individuellere Angebotsteaser für seine Webseite erstellen.

Traffics liefert dazu ein PHP-Beispielscript, das Sie zusammen mit dieser Dokumentation erhalten. Das Beispielscript verwendet zum Parsen des Feeds die SimplePie<sup>[3](#page-6-0)</sup> -Programmbibliothek. Das ist eine ebenfalls in PHP geschriebene Sammlung von Klassen, die von unserem Beispielscript eingebunden wird und diesem Paket ebenfalls beiliegt.

Wie einleitend beschrieben, genügt es, die Daten etwa alle drei Stunden neu abzuholen. Es ist daher auf der Seite des Lizenznehmers darauf zu achten, dass einmal abgeholte RSS-Ergebnisse für diese Zeit gecacht<sup>[4](#page-6-1)</sup> werden und die Feeds nicht bei jedem Abruf der Webseite durch einen Endkunden erneut abgerufen werden.

<span id="page-6-0"></span><sup>3</sup> Siehe http://simplepie.org

<span id="page-6-1"></span><sup>4</sup> Beispielsweise auf der Festplatte des Kundenservers als Textdatei zwischengespeichert

## **Die Traffics RSS-Feeds**

Die RSS-Feeds gibt es passend zur älteren Comfort 2.0 IBE sowie zur Comfort 2.0 T5 IBE. Für den Benutzer liegt der hauptsächliche Unterschied in der unterschiedlichen Regionslogik. Die Aufrufparameter heißen *dsi* bzw. *dsr*. Während die ältere Version mit Regionen basierend auf den IATA- Flughafencodes (z.B. dsi=PMI für Mallorca) arbeitet, werden in der T5 IBE geografische Regionscodes verwendet (z.B. dsr=100000 für Balearen; dsr=126 für Formentera). Eine Ausnahme ist der *flights*-Feed. Dieser wird auch als T5-Feed mit dem Parameter *dsi* und IATA-Codes als Wert angesprochen.

Werden die Feeds verwendet, um Angebotsboxen zum Einsprung in die IBE zu erstellen, müssen Nutzer der älteren IBE-Versionen auch die Feeds basierend auf den IATA-Codes verwenden. Um mit dieser älteren Regionslogik zu arbeiten, spricht man die RSS-Feeds auf dem Server *comfort.traffics-switch.de* an, um die T5 Logik zu verwenden verwendet man entsprechend *comfort.traffics-ibe.com*.

Die Beispiel-URLs im weiteren Verlauf der Dokumentation zeigen immer auf den Server *comfort.traffics-switch.de*. T5-Kunden müssen die Links entsprechend auf *comfort.trafficsibe.com* anpassen.

Zur Zeit stellt Traffics vier verschiedene Feeds zur Verfügung, die jeweils über Parameter im URL gesteuert werden können.

| C Topregionen - RSSOwl                                                                                                    |                                                                                                    |                                                                                                    |                                                                                                    |  |  |
|----------------------------------------------------------------------------------------------------|----------------------------------------------------------------------------------------------------|----------------------------------------------------------------------------------------------------|----------------------------------------------------------------------------------------------------|--|--|
| Go<br>Window<br>Edit View<br><b>News</b><br>Tools<br>File                                                                                                    | Help                                                                                                    |                                                                                                    |                                                                                                    |  |  |
| $\mathscr{Q}$<br>Rus<br>唿<br>59<br>盛<br>K<br>君                                                                                                    |                                                                                                    |                                                                                                    |                                                                                                    |  |  |
| □□<br><b>QJ</b> Bookmarks &                                                                                                    | <b>23 b</b> Topregionen                                                                                                    |                                                                                                    | □ 日                                                                                                    |  |  |
| $\Leftrightarrow \Leftrightarrow \vee$<br>$\equiv$ $\sim$<br>禁                                                                                                    | <u> <math>\Rightarrow</math></u> ► All News                                                                                                    | 를<br>$\begin{array}{ c c }\hline 0 & 0 & 0 \\ \hline 0 & 0 & 0 \\ \hline \end{array}$<br>$\blacktriangledown$                                | $Q \bullet$ Headline<br>冒                                                                                                    |  |  |
| $\triangleright$ $\triangleright$ Business                                                                                                    | Title                                                                                                    | Date<br>Author                                                                                                    | Category                                                                                                    |  |  |
| $\triangleright$ $\triangleright$ Food<br><b>D</b> Health<br>$\triangleright$ $\triangleright$ Internet<br>$\triangleright$ $\triangleright$ Music<br>$\triangleright$ $\triangleright$ News<br><b>Podcast</b><br>$\triangleright$ $\triangleright$ Politics<br>$\triangleright$ $\triangleright$ Science<br><b>B</b> Sports                                                                                                    | 目<br>Portugal<br><b>Spanisches Festland</b><br>自<br>Türkei, Zypern<br>Osteuropa<br>B<br><b>Balearen</b><br><b>Italien.Malta</b><br>Tunesien, Marokko<br>Ħ<br><b>Agypten</b>                                                                                                    | 03.01.08 10:48<br>03.01.08 10:48<br>03.01.08 10:48<br>03.01.08 10:48<br>03.01.08 10:48<br>03.01.08 10:48<br>03.01.08 10:48<br>03.01.08 10:48 | $\mathbb{R}^{\mathbb{Z}}$<br>4<br>$\mathbb{R}^{\ell}$<br>4<br>P<br>3<br>P<br>4<br>$\mathbb{P}^{\ell}$<br>$\overline{a}$<br>EØ.<br>4<br>$\mathbb{R}^{\mathbb{Z}}$<br>$\overline{2}$<br>$\mathbb{R}^{\mathcal{O}}$<br>3 |  |  |
| <b>B</b> Technology<br>EclipseCon 2007<br><b>Dilbert Blog</b><br><b>Eclipse News</b><br>€<br><b>Planet Eclipse</b><br>←<br><b>EclipseZone: News</b><br><b>EclipseZone: Tips</b><br>Eclipse Podcasts<br>New and Updated News<br>♦<br>Recent News (14)<br>News with Attachments<br>Sticky News<br>Labeled News<br>$\triangle$ Travelling (14)<br>Mallorca Hotel Felip im April<br>Tophotels zwischen 500 und 100<br>Topregionen (7) | Tunesien, Marokko<br>Donnerstag, 3. Januar 2008 10:48<br>Zum Beispiel Monastir (Tunesien), SOUSSE im 2-Sterne-Hotel SINDBAD CENTER **+, DZ, UF für<br>184 Eur pro Person.<br>Lage: Etwa auf halbem Weg zwischen Port El Kantaoui (ca. 3 km) und Sousse (ebenfalls etwa 3<br>km), ca. 350 m vom Sandstrand entfernt. Ausstattung: |                                                                                                    |                                                                                                    |  |  |
| $\mathsf{III}$<br>$\leftarrow$<br>$\mathbf{r}$                                                                                                    |                                                                                                    |                                                                                                    |                                                                                                    |  |  |
| New and Updated News                                                                                                    |                                                                                                    |                                                                                                    |                                                                                                    |  |  |

*Abbildung 6: Topregionen im Feedreader RSSOwl* 8

#### **1. Die Traffics Topregions liefern standardmäßig aus 8 Hauptregionen das jeweils günstigste Angebot.**

 [http://comfort.traffics-switch.de/feeds/topregions.php?cfg=\[Ihre Traffics-Lizenznummer\]](http://comfort.traffics-switch.de/feeds/topregions.php?cfg=[IhreTraffics-Lizenznummer)

Dieser Feed kann beispielsweise benutzt werden, wenn Sie auf Ihrer Webseite auf günstige Angebote verschiedener Regionen hinweisen wollen

**Achtung**: Wenn Sie über Parameter die Ergebnismenge einschränken, kann es sein, dass die passenden Ergebnisse aus weniger als der angefragten Anzahl von Hauptregionen stammen. Da der Feed das günstigste Angebot je Region liefert,werden unter Umständen nicht mehr acht oder die über den Parameter *qty* angeforderte Anzahl an Regionen dargestellt. Im Extremfall, wenn Sie beispielsweise über den Parameter *dsi* einen einzigen Zielflughafen vorgeben, kommt nur ein Ergebnis zurück. Diese Herangehensweise widerspricht allerdings dem Sinn des *topregion*-Feeds.

**2. Die Traffics Top-Hotelliste liefert standardmäßig die 8 aktuell günstigsten Reiseangebote, wobei diese durchaus alle aus der gleichen Region stammen können.**

 [http://comfort.traffics-switch.de/feeds/hotellist.php?cfg=\[Ihre](http://comfort.traffics-switch.de/feeds/hotellist.php?cfg=[Ihre) [Traffics-Lizenznummer\]](http://comfort.traffics-switch.de/feeds/topregions.php?cfg=[IhreTraffics-Lizenznummer)

3. Die Traffics Hotel – Angebotsverfolgung liefert die aktuell günstigsten Reisedaten zu einem bestimmten Hotel.

 [http://comfort.traffics-switch.de/feeds/hotel.php?gid=\[Giata-Id\]&cfg=\[Ihre Traffics-](http://comfort.traffics-switch.de/feeds/hotel.php?cfg=[IhreTraffics-Lizenznummer)[Lizenznummer\]](http://comfort.traffics-switch.de/feeds/hotel.php?cfg=[IhreTraffics-Lizenznummer)

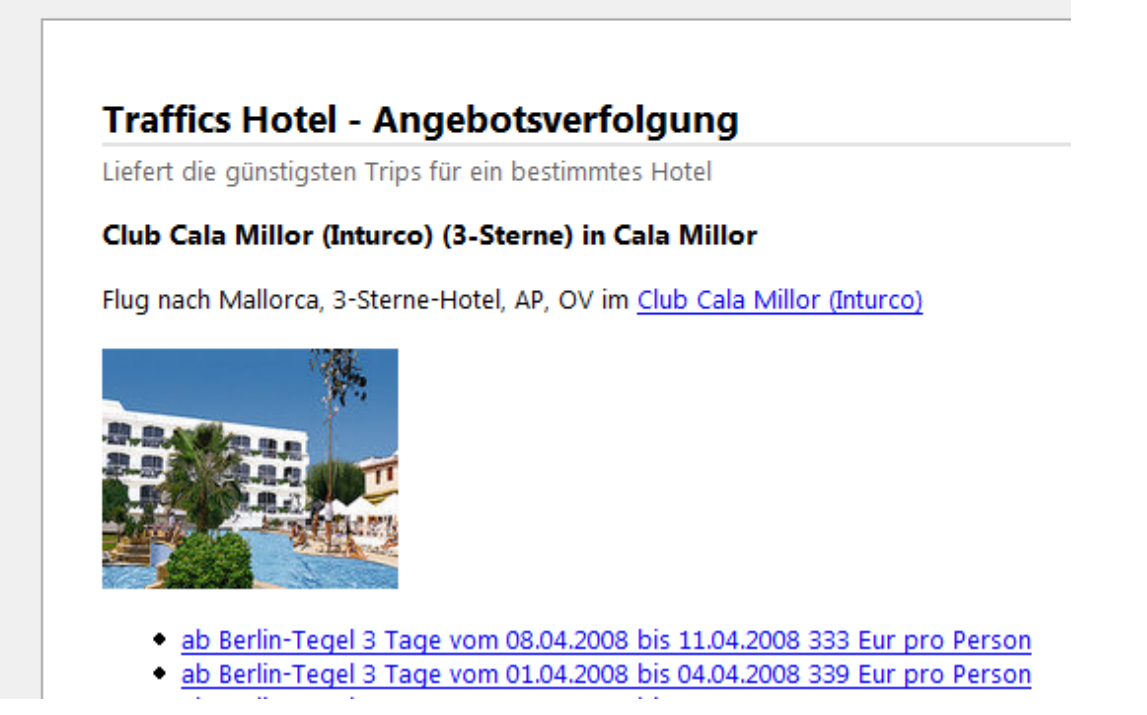

*Abbildung 7: Traffics RSS-Feed: Hotel - Angebotsverfolgung*

Neben Grundinformationen zum Hotel wird eine Liste möglicher Reisetermine sortiert nach Preis geliefert.

Das ist der richtige Feed, wenn Sie bereits wissen, welches Hotel Sie bewerben wollen und dessen GiataId oder Hotelcode kennen.

#### **4. Die Traffics Flugreisen**

 [http://comfort.traffics-switch.de/feeds/flights.php?cfg=\[Ihre Traffics-Lizenznummer\]](http://comfort.traffics-switch.de/feeds/topregions.php?cfg=[IhreTraffics-Lizenznummer)

Es wird zu standardmäßig acht Destinationen eine Auswahl der günstigsten Reisetermine geliefert.

## Parametrisierung der RSS-Feeds

Bei jedem RSS-Feed muss mindestens die Traffics Lizenznummer als Parameter *cfg* übergeben werden. Die Reihenfolge, in der die Parameter angegeben werden, spielt keine Rolle. Der erste Parameter wird mit *?*, alle folgenden mit *&* angeschlossen (z.B. http://comfort.traffics-switch.de/feeds/topregions.php?cfg=...&hmi=SXF,TXL).

Darüber hinaus können folgende Parameter angegeben werden, um den Inhalt des Feeds zu beeinflussen:

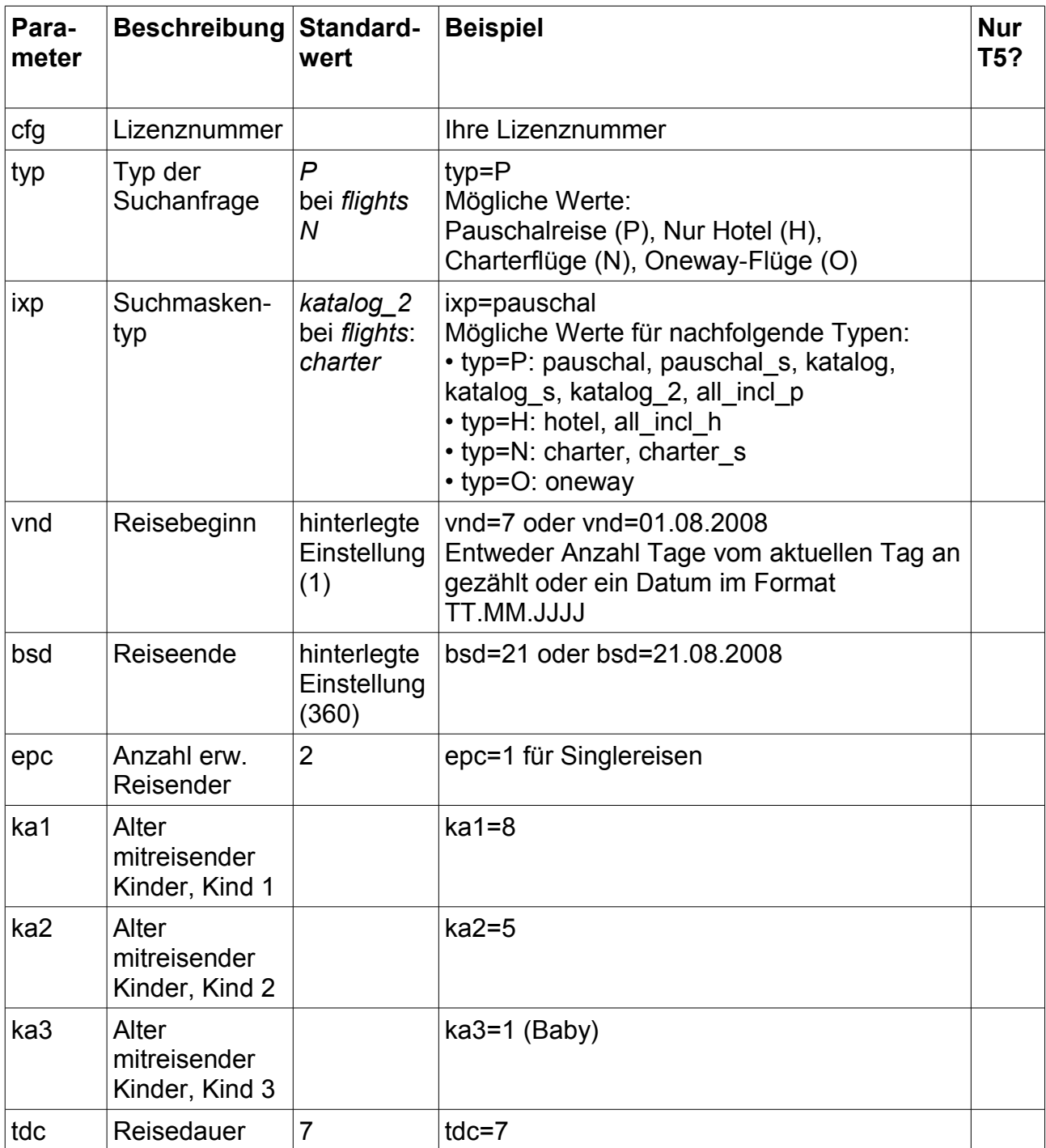

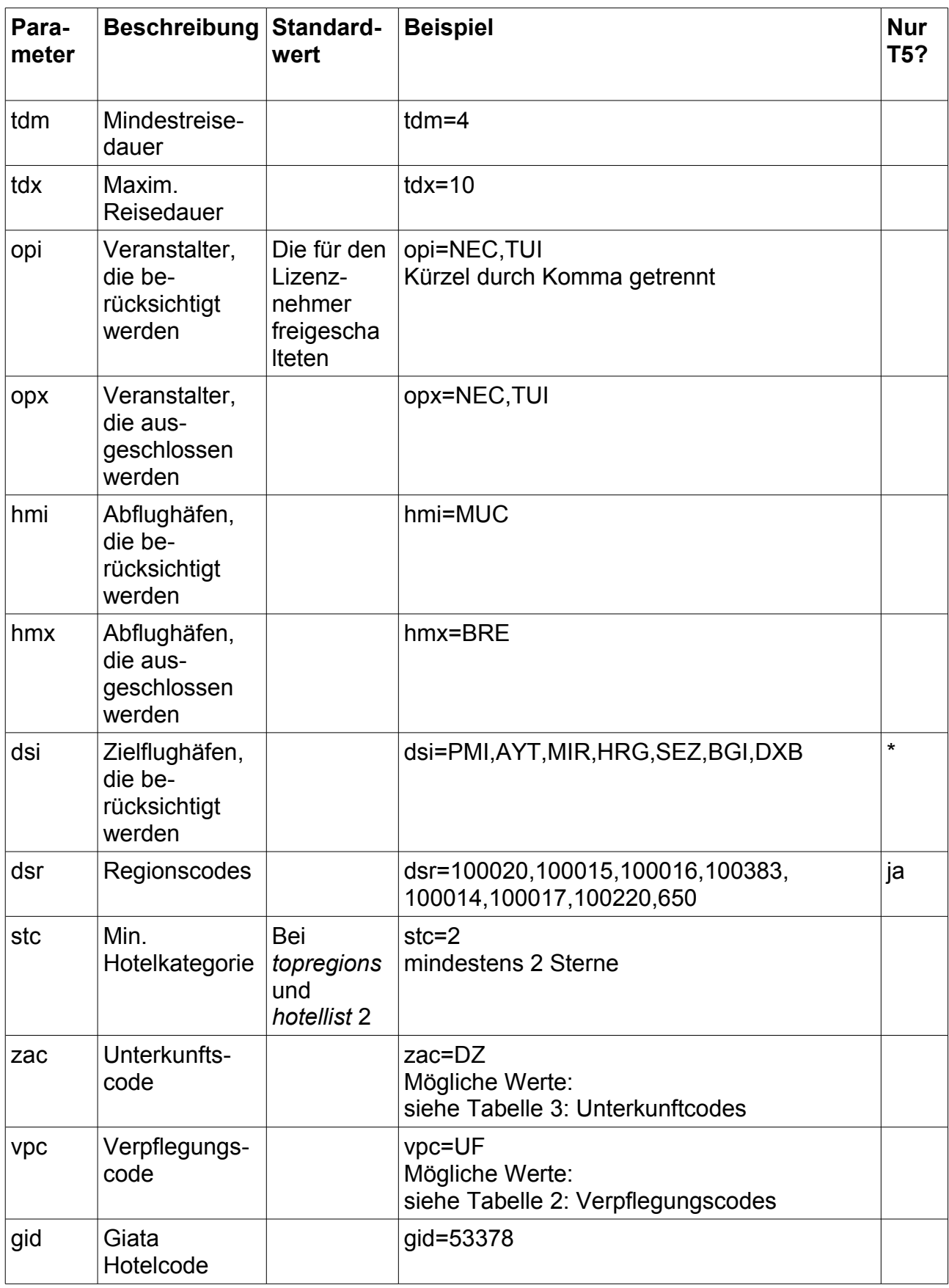

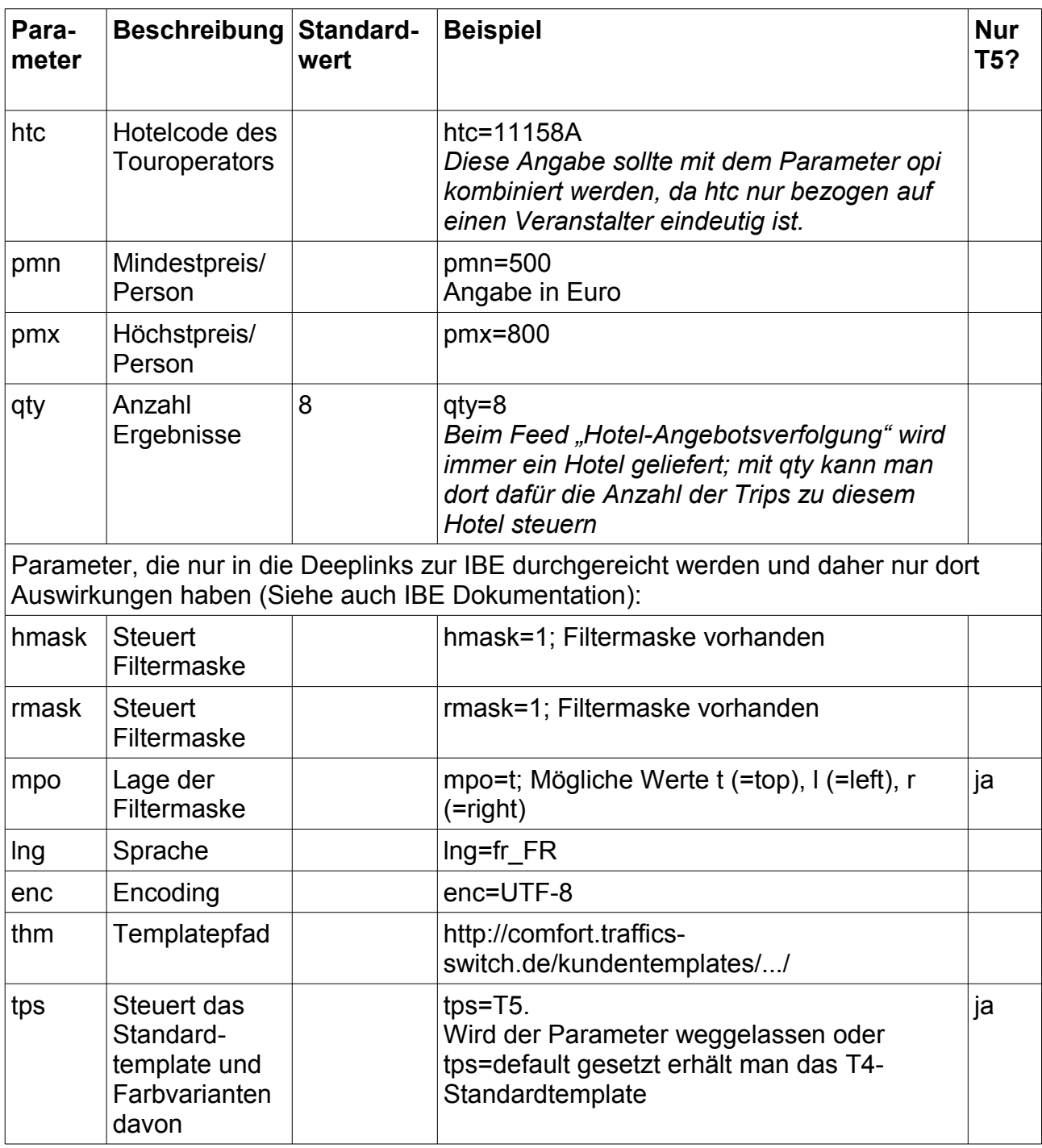

<span id="page-12-0"></span>*Tabelle 1: Parameterliste: \*=Sollte in T5 nicht verwendet werden*

Der Verpflegungscode kann folgende Werte annehmen:

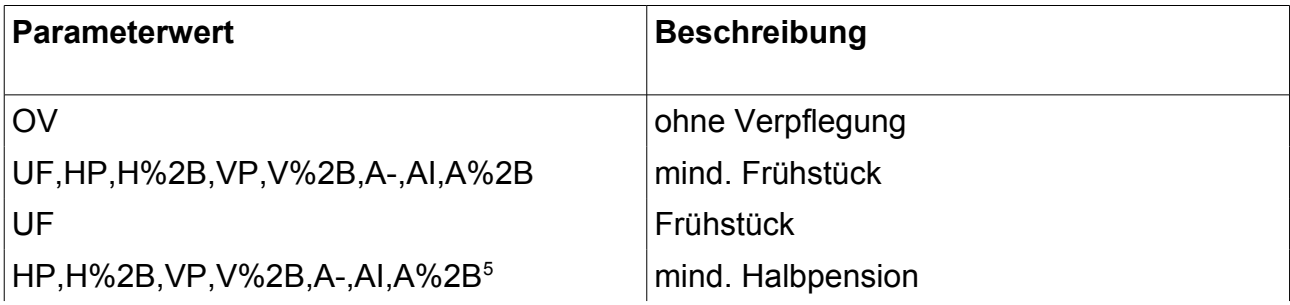

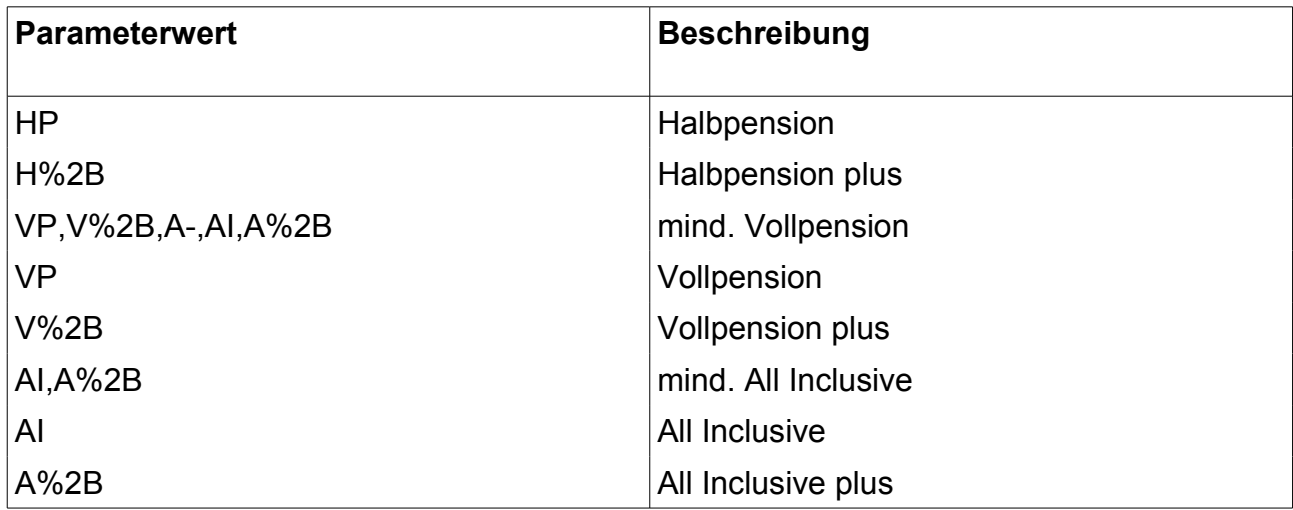

<span id="page-13-0"></span>*Tabelle 2: Verpflegungscodes*

Der Unterkunftcode kann die folgenden Werte annehmen:

| <b>Parameterwert</b> | <b>Beschreibung</b> |
|----------------------|---------------------|
| EZ                   | Einzelzimmer        |
| DZ                   | Doppelzimmer        |
| <b>FZ</b>            | Familienzimmer      |
| <b>AP</b>            | Appartment          |
| <b>ST</b>            | <b>Studio</b>       |
| SU                   | <b>Suite</b>        |
| JS                   | Juniorsuite         |
| <b>FW</b>            | Ferienwohnung       |
| <b>BU</b>            | <b>Bungalow</b>     |
| EK                   | Einzelkabine        |
| <b>DK</b>            | Doppelkabine        |
| <b>MZ</b>            | Mehrbettzimmer      |
| MA                   | Maisonette          |
| <b>FS</b>            | Familiensuite       |
| <b>SP</b>            | Superior            |
| VI                   | Villa               |
| <b>MW</b>            | Mietwagen           |
| <b>KF</b>            | Kreuzfahrt          |
| CP                   | Camping             |
| <b>FH</b>            | Ferienhaus          |
| <b>WM</b>            | Wohnmobil           |

<span id="page-13-1"></span><sup>5 %2</sup>B ist eine spezielle Codierung für das "+"-Zeichen: Die Zeile entspricht: HP,H+,VP,V+,A-,AI,A+

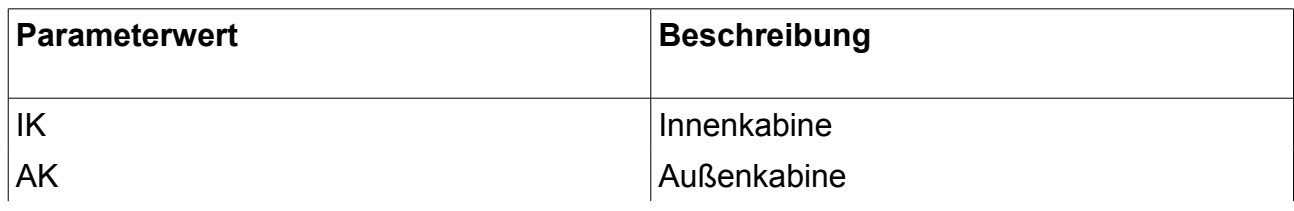

<span id="page-14-0"></span>*Tabelle 3: Unterkunftcodes*

## **Parsen der RSS-Feeds**

Da die Reisedaten im RSS-Feed strukturiert vorliegen, ist es leicht, die notwendigen Informationen herauszuziehen, um sie zum Aufbau von bspw. Angebotsteasern auf Ihrer

<span id="page-15-0"></span>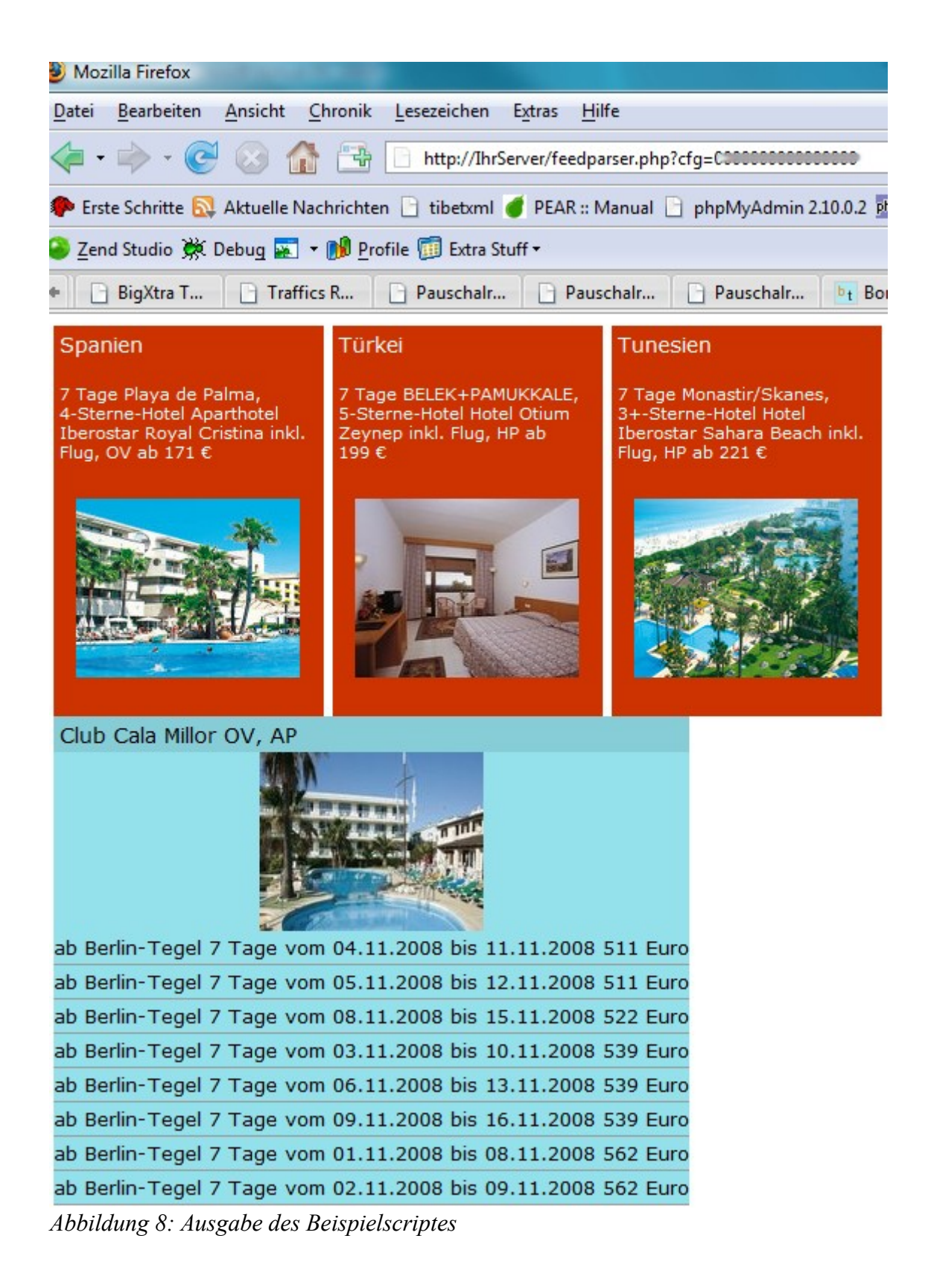

Website zu benutzen, notwendige Vorkenntnisse in einer Webscriptsprache vorausgesetzt.

Sie benötigen dazu auf Ihrem Webserver eine Programmiersprache, mit Hilfe derer Sie den Feed parsen und aus den Reisedaten HTML-Quellcode erzeugen, den Sie in Ihrer Seite an passender Stelle ausgeben.

Wir beschreiben hier, wie der Feed in dem diesem Paket beiliegenden Beispielscript (feedparser.php) mit Hilfe der SimplePie – Bibliothek (simplepie.inc.php) geparst wird. Sie können selbstverständlich eine Scriptsprache Ihrer Wahl verwenden, um den Feed zu verarbeiten. Das Beispielscript enthält je ein Beispiel zum Parsen des Feeds *topregions* und des Feeds *hotel*. (Aufruf etwa: [http://ihrserver/feedparser.php?cfg=](http://ihrserver/feedparser.php?cfg)...)

Aus dem *topregions* Feed werden drei simple Angebotsteaser erzeugt. Sie können diese Boxen natürlich viel phantasievoller gestalten.

Aus dem *hotel* Feed wird eine Box erzeugt, die im Header den Hotelnamen zeigt. Darunter wird das Hotelbild ausgegeben und eine Liste der günstigsten Reisetermine (siehe [Abbildung 8\)](#page-15-0).

|    | $\Box$ php</th                                                               |
|----|------------------------------------------------------------------------------|
| 2  | require once('includes\de\simplepie\simplepie.inc.php');                     |
| 3  | define('SP CACHE DIR', dirname( FILE ).'//cache');                           |
|    |                                                                              |
| 5  | $$oTrafficsRSSFeed = new SimplePie()$ ;                                      |
| 6  | \$oTrafficsRSSFeed->set cache location (SP CACHE DIR);                       |
|    | \$oTrafficsRSSFeed->enable cache(true);                                      |
| 8  | \$oTrafficsRSSFeed->set cache duration(7200);                                |
| -9 | \$oTrafficsRSSFeed->set input encoding('ISO-8859-1');                        |
| 10 | \$oTrafficsRSSFeed->set output encoding('ISO-8859-1');                       |
| 11 | // This is the feed we'll use                                                |
| 12 | \$oTrafficsRSSFeed->set feed url(                                            |
| 13 | 'http://comfort.traffics-switch.de/feeds/topregions.php?cfg='.\$_GET['cfg']. |
| 14 | $'s$ qty=3&tdc=14');                                                         |
| 15 | \$oTrafficsRSSFeed->set timeout(2000);                                       |
| 16 | // Initialize the feed so that we can use it.                                |
| 17 | \$oTrafficsRSSFeed->init();                                                  |
|    |                                                                              |

*Abbildung 9: Ausriss aus Beispielquelltext*

In Zeile 2 wird die beiliegende SimplePie – Programmbibliothek eingebunden. SimplePie cacht<sup>[6](#page-16-0)</sup> den Feed lokal, so dass er innerhalb eines definierten Zeitraums nicht neu vom RSS-Server abgeholt werden muss. Dadurch wird die Ladezeit Ihrer Seite nicht ungünstig beeinflusst. In Zeile 3 ist angegeben an welcher Stelle des Dateisystems des Webservers die RSS-Daten lokal gespeichert werden.

In Zeile 11/12 wird SimplePie der URL des RSS-Feeds mitgeteilt. Hier können Sie die erforderlichen Parameter (siehe Tabelle [1\)](#page-12-0) angeben. Wichtig ist vor allem Ihre Lizenznummer im Parameter *cfg*, der hier aus einer get-Variable (\$ GET['cfg']) übernommen wird. Nach dem Befehl in Zeile 16 stehen Ihnen die Inhalte des RSS-Feeds im SimplePie-Objekt (hier *\$oTrafficsRSSFeed*) zur Verfügung.

<span id="page-16-0"></span><sup>6</sup> Engl. cache = Zwischenspeicher

Zunächst können Sie mit Hilfe des Beispielcodes in den Zeilen 110 bis 116 überprüfen, ob der Feed Items geliefert hat, die die gewünschten Reisedaten enthalten. (Siehe Abb. [10\)](#page-17-0)

```
108 < 2php
109 print('<div style="clear:both"></div>');
110 \frac{10}{2} \frac{10}{2} \frac{10}{2} \frac{10}{2} \frac{10}{2} \frac{10}{2} \frac{10}{2} \frac{10}{2} \frac{10}{2} \frac{10}{2} \frac{10}{2} \frac{10}{2} \frac{10}{2} \frac{10}{2} \frac{10}{2} \frac{10}{2} \frac{10}{2} \frac{10}{2} \frac{10}{2} \frac{10}{2111
           'http://comfort.traffics-switch.de/feeds/dtds/rss-traveldata.dtd',
112
           'reccount');
113 $iReclount = $aReccount[0]['data'].114 if (\text{if } (\text{if } \infty))115
           print('<p>Ups, da muss ich mal die Parameter des Feeds überprüfen</p>');
116 }
117
118
     $iZ = 0.119 foreach ($oTrafficsRSSFeed->get_items() as $oTrafficsRSSItem) {
120
           $i2++;121
           if (4iZ > 3) break;
122
           $aBoard = $oTrafficsRSSItem->get item tags(
123
                'http://comfort.traffics-switch.de/feeds/dtds/rss-traveldata.dtd',
124
                'board') ;
           $sBoard = $aBoard[0]['data'];
125$aCountry = $oTrafficsRSSItem->get_item_tags(
126
127
                'http://comfort.traffics-switch.de/feeds/dtds/rss-traveldata.dtd',
128
                'country');
129
           $sCountry = iconv('utf-8', 'iso-8859-1', $aCountry[0]['data']);
           $aDeeplink = $oTrafficsRSSItem->get item tags(
130
131
                'http://comfort.traffics-switch.de/feeds/dtds/rss-traveldata.dtd',
```
<span id="page-17-0"></span>*Abbildung 10: Ausriss aus Beispielsquelltext*

Nun können Sie die Items in einer Programmschleife (Zeile 119) durchlaufen und bereits Titel und Beschreibung des Feeds über die Methoden *get\_item* und *get\_description,* die Sie auf das Objekt *\$oTrafficsRSSItem* aus Zeile 119 anwenden, erhalten. Damit würden Sie die von Traffics vorgegebenen Titel und Beschreibung erhalten. (Zur Dokumentation der SimplePie – API, weiteren Beispielen etc. verweisen wir auf http://simplepie.org/wiki/.)

Besser ist es jedoch, wenn Sie sich stattdessen über die Methode *get\_item\_tags* (wie in Zeile 122) die zusätzlichen Tags holen, die über den RSS-Standard hinaus im Namensraum *traveldata* in jedem Item enthalten sind (siehe Abb. [5](#page-5-0) auf Seite [6\)](#page-5-0). Die Methode *get\_item\_tags* benötigt als ersten Parameter einen Hinweis auf den Namensraum, in dem die zusätzlichen Tags definiert sind. Hierzu wurde im Kopf des RSS-Feeds eine DTD-Datei bekanntgegeben. Auf diese wird im ersten Parameter verwiesen: [http://comfort.traffics-switch.de/feeds/dtds/rss-traveldata.dtd.](http://tibet-v2.localhost/feeds/dtds/rss-traveldata.dtd) Im zweiten Parameter wird der Name des Tags, das man erhalten will, angegeben.

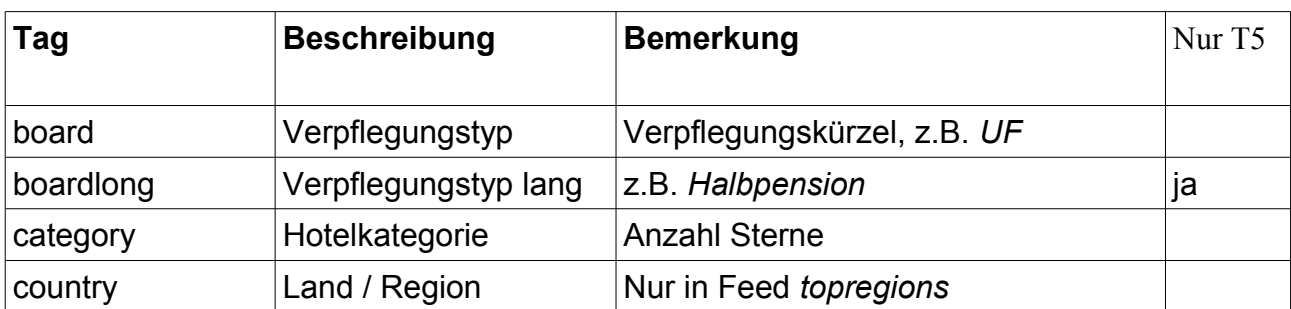

Es stehen Ihnen folgende Angaben zur Verfügung:

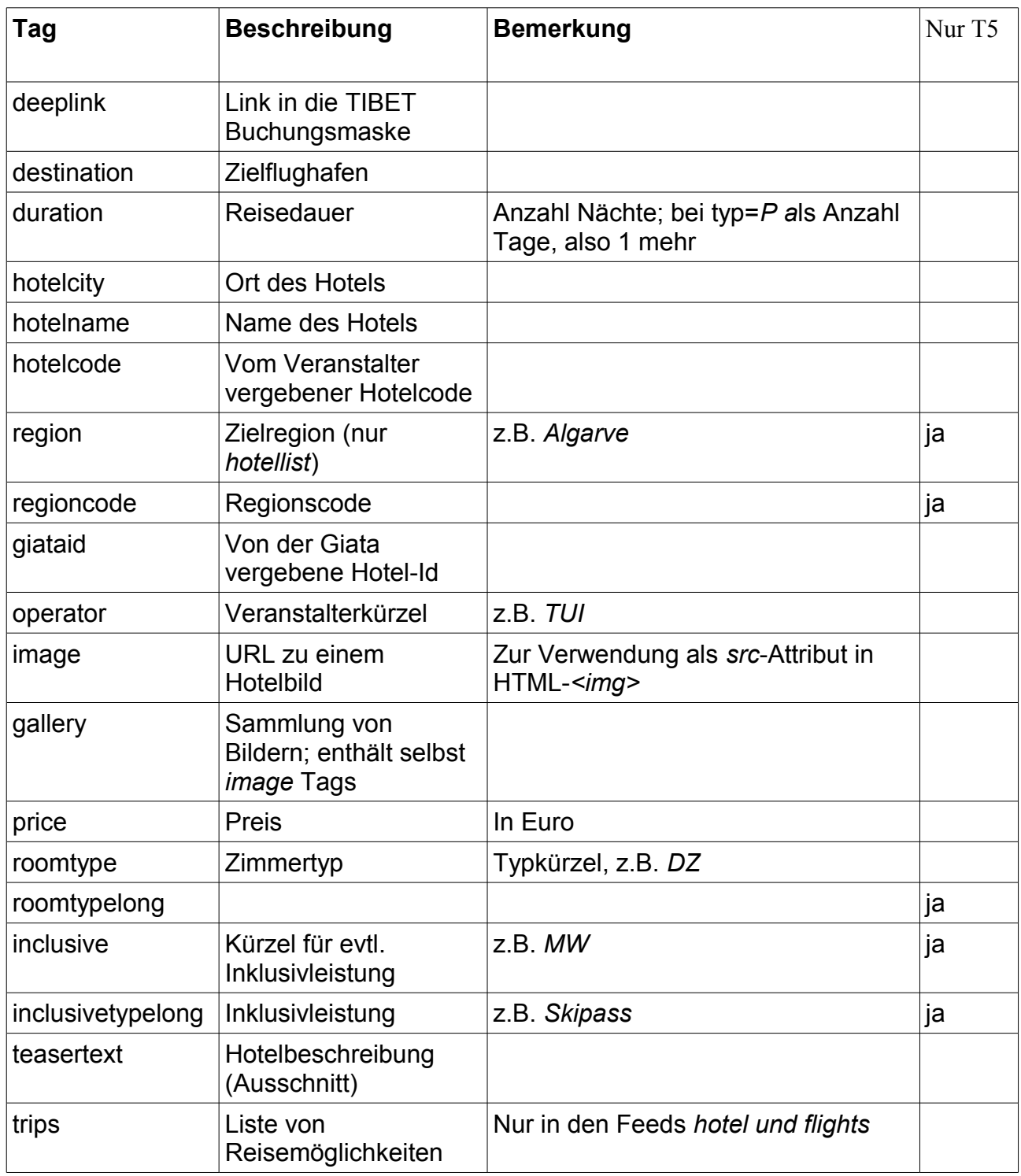

*Tabelle 4: Tags im Traffics Namensraum*

Im Tag *<traveldata:trips>* (siehe auch Tabelle [5\)](#page-5-0) können sich wiederum untergeordnete Tags befinden, die die Reisedaten enthalten. Der *hotel*-Feed (zweites Beispiel) und der flights-Feed enthalten Trips. Auf diese wird wie folgt zugegriffen:

```
208 -
         'nttp://comfort.traffics-switch.de/feeds/dtds/fss-traveldata.dtd', 'noteinam
     e^+);
209 $sHotelname = $aHotelname[0]['data'];
210 $aImage = $oTrafficsRSSItem->get item tags(
211'http://comfort.traffics-switch.de/feeds/dtds/rss-traveldata.dtd', 'image');
212 $sImage = $aImage[0]['data'];
213 $aRoomtype = $oTrafficsRSSItem->get_item_tags(
214
         'http://comfort.traffics-switch.de/feeds/dtds/rss-traveldata.dtd', 'roomtype
     1 Y 3
215 $sRoomtype = $aRoomtype[0]['data'];
216 $aTrips = $oTrafficsRSSItem->get_item_tags(
         'http://comfort.traffics-switch.de/feeds/dtds/rss-traveldata.dtd', 'trips');
217
218
219 print('<div style="clear:both"></div>');
220
221 print('<div class="bestpricelist">');
222 print('<div class="header">');
223 print($sHotelname.' '.$sBoard.', '.$sRoomtype.' ab '.$sPrice.' €');
224 print('</div>');
225
226 print('<div style="text-align: center;">');
227 print('<img src="'.$sImage.'" border="0"/>');
228 print('</div>');
229 print('<ul>');
230
231 $aTripdaten = $aTrips[0]['child']['http://comfort.traffics-switch.de/feeds/dtds/
     rss-traveldata.dtd'];
232 for (\frac{2}{3}z = 0; \frac{2}{3}z < \text{count}(\frac{2}{3}Tripdaten['deeplink']); \frac{2}{3}Z++) {
        print('<li><a href="' $aTripdaten['deeplink'][$iZ]['data'].'">'.
233
234
             'ab '.$aTripdaten['departure'][$iZ]['data'].''.
235
             $aTripdaten['duration'][$iZ]['data'].' Tage vom '.
236.
             $aTripdaten['from'][$iZ]['data'].' bis '.
237
             $aTripdaten['to'][$iZ]['data'].''.
             $aTripdaten['price'][$1Z]['data'].' Euro</a></li>');
238
239
    \rightarrow240 nrint('</ul>'):
```
<span id="page-19-0"></span>*Abbildung 11: Verarbeitung der Trip-Daten*

Zunächst werden die Reisedaten wieder über die Methode *get\_item\_tags* in ein Datenfeld ausgelesen (siehe bspw. Zeile 216 in Abb. [11\)](#page-19-0). Das Datenfeld Tripdaten erhalten Sie analog dazu in Zeile 231. Auf die einzelnen Angaben kann dann in einer Schleife mit *\$aTripdaten['FELDNAME'][\$iZ]['data']* zugegriffen werden, wobei für Feldname eines der Tags aus Tabelle [5](#page-20-0) verwendet werden kann; *\$iZ* ist die Laufvariable der Schleife in Zeile 232 und zählt die Anzahl der Trip-Datensätze.

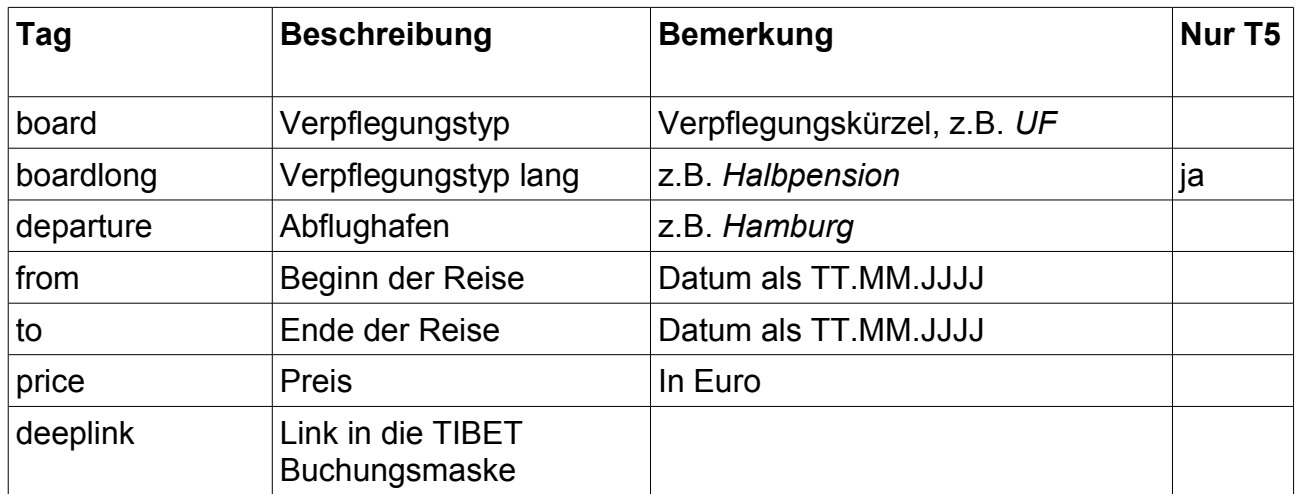

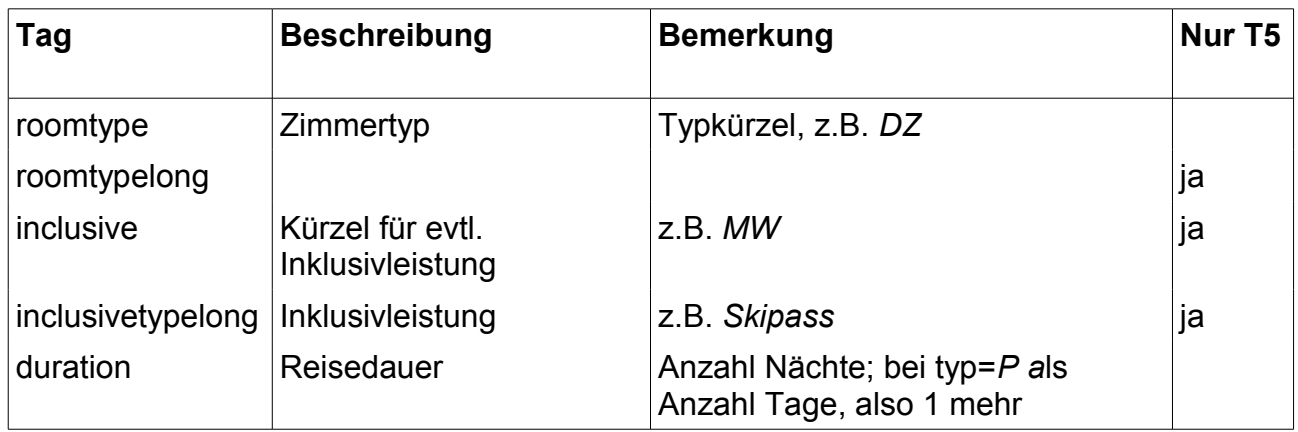

<span id="page-20-0"></span>*Tabelle 5: Untergeordnete Tags von traveldata:trips*

Wenn Sie die Tripdaten des *hotel*-Feeds verwenden, beachten Sie, dass die Deeplinks Einsprünge in den Buchungsformular (letzter Schritt der Buchungsstrecke) sind. Die Hashcodes, die genau dieses Angebot identifizieren unterliegen einer Verfallszeit. Sie eignen sich daher vornehmlich für den Abverkauf großer Kontingente mit fixem Termin. Benutzen Sie daher eher den Einsprung in den Step 4 über den Deeplink des Hauptitems.

#### **Impressum**

#### **Herausgeber:**

Traffics Softwaresysteme für den Tourismus GmbH Alboinstr. 36-42, 12103 Berlin Telefon 030 590 02 82-0; Telefax 030 48 49 69 51 support@traffics.de, www.traffics.de

Berlin, September 2012